# **iTunes Store Web Service Search API**

version 2.1 06/27/2007 Apple Confidential—Reproduction not permitted

# **iTunes Store Web Service Search API**

### Overview

The iTunes Store Web Service Search API allows you to place search fields in your website to search for content within the iTunes Store. You can search for a variety of iTunes Store content; including movies, podcasts, music, music videos, audiobooks, and TV shows. You can also call an ID-based lookup request to create mappings between your content library and the iTunes Store content library.

The iTunes Affiliate Program allows you to earn a commission on qualifying revenue generated by clicks initiated from your website into the iTunes Store. For more information on the Affiliate Program, see [http://](http://www.apple.com/itunes/affiliates) [www.apple.com/itunes/affiliates.](http://www.apple.com/itunes/affiliates)

## Searching the iTunes Store

To search for iTunes Store content from a field in your website and display the results in your website, you must create a search field that passes a fully-qualified URL content request to the iTunes Store, parse the JavaScript Object Notation (JSON) format returned from the search, and display the results in your website.

The fully-qualified URL must have the following format:

http://ax.phobos.apple.com.edgesuite.net/WebObjects/MZStoreServices.woa/wa/ wsSearch?*parameterkeyvalue*

Where *parameterkeyvalue* can be one or more parameter key and value pairs indicating the details of your query.

To construct a parameter key and value pair, you must concatenate each parameter key with an equal sign (=) and a value string. For example: key1=value1. To create a string of parameter key and value pairs, you must concatenate each pair using an ampersand (&). For example:

key1=value1&key2=value2&key3=value3

**Note:** When creating search fields and scripts for your website, you should use dynamic script tags for your xmlhttp script call requests. For example:

<script src="http://...wsSearch?*parameterkeyvalue*&callback="{name of JavaScript function in webpage}"/>

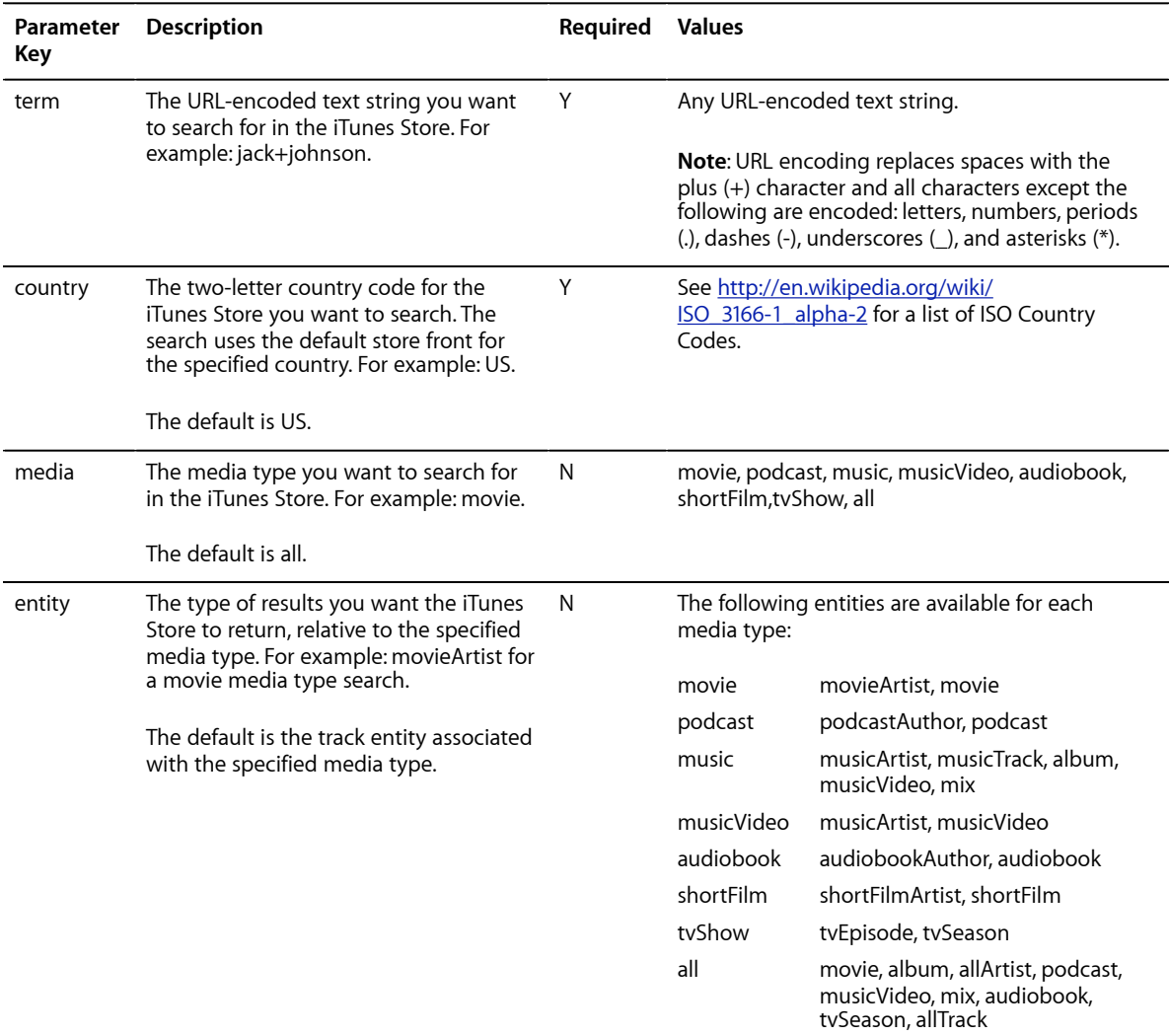

The following table defines the parameter keys and values you can specify to search for content within the iTunes Store:

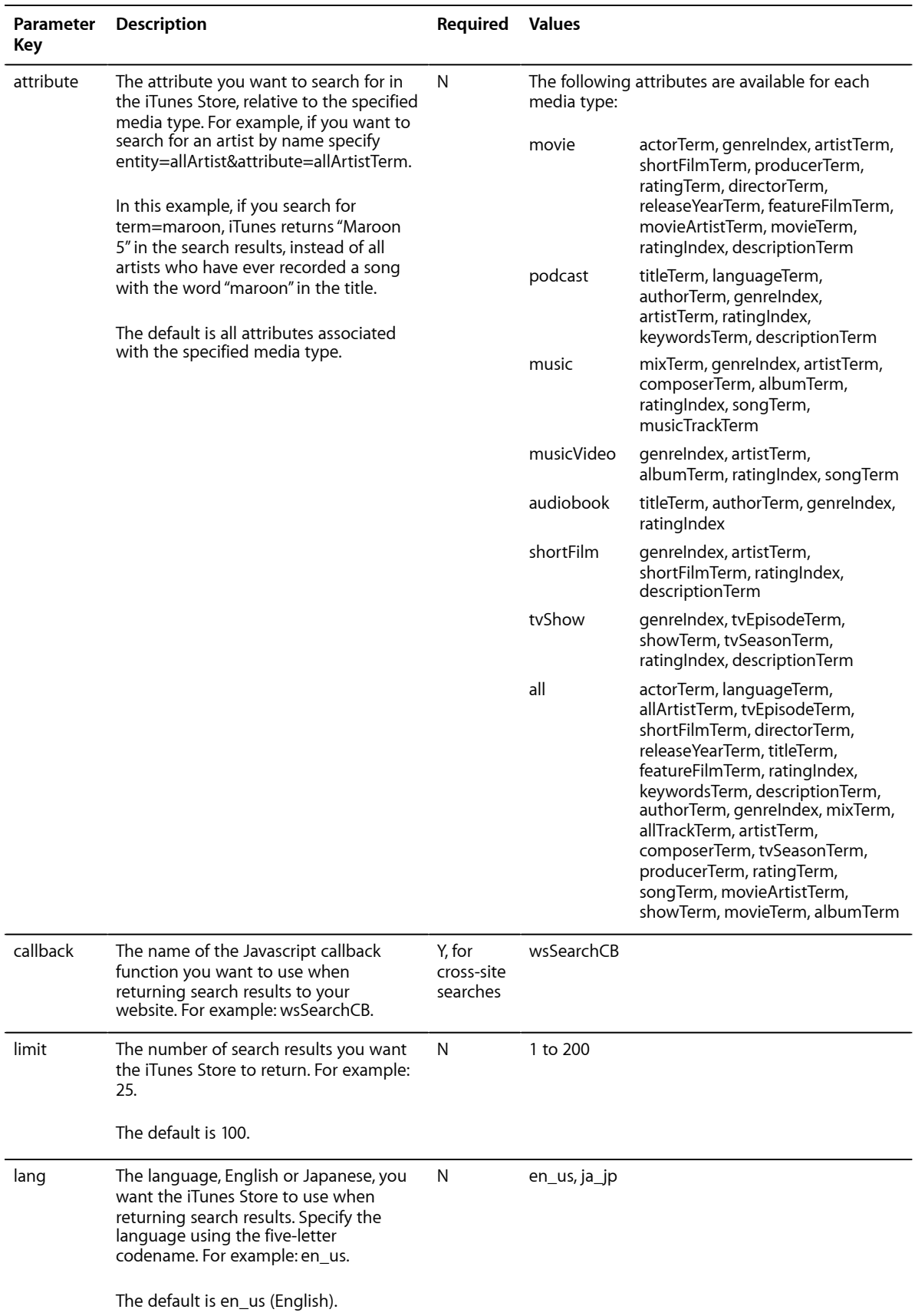

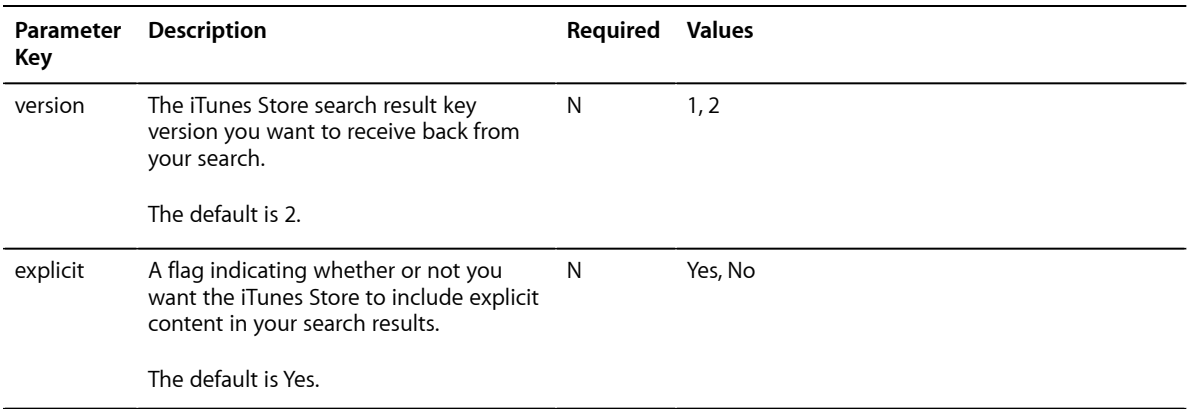

#### **Notes:**

- It is critical to generate your URLs correctly in order to get the search reference recognized as Affiliate Program revenue in the iTunes Store
- To improve response times, minimize the number of search results the iTunes Store returns by specifying an appropriate value for the limit parameter key.
- Large websites should set up caching logic for the search and lookup requests sent to the iTunes Store. For an illustration, see Caching Architecture later in this document.

#### **Search Examples**

The following are examples of fully-qualified URLs for specific iTunes Store search requests:

- To search for all Jack Johnson audio and video content (movies, podcasts, music, music videos, audiobooks, short films, and tv shows), your URL would look like the following: http://ax.phobos.apple.com.edgesuite.net/WebObjects/MZStoreServices.woa/wa/wsSearch?term=jack +johnson
- To search for all Jack Johnson audio and video content and return only the first 25 items, your URL would look like the following: http://ax.phobos.apple.com.edgesuite.net/WebObjects/MZStoreServices.woa/wa/wsSearch?term=jack +johnson&limit=25
- To search for only Jack Johnson music videos, your URL would look like the following: http://ax.phobos.apple.com.edgesuite.net/WebObjects/MZStoreServices.woa/wa/wsSearch?term=jack +johnson&entity=musicVideo
- To search for all Jim Jones audio and video content and return only the results from the Canada iTunes Store, your URL would look like the following: http://ax.phobos.apple.com.edgesuite.net/WebObjects/MZStoreServices.woa/wa/wsSearch?term=jim +jones&country=ca

#### **Lookup Examples**

You can also create a *lookup* request to search for content in the iTunes Store based on iTunes IDs and All Music Guide (AMG) IDs, as opposed to search terms. ID-based lookups are faster and contain fewer falsepositive results.

The following are examples of fully-qualified URLs for specific iTunes Store lookup requests:

- To look up Jack Johnson by iTunes artist ID, your URL would look like the following: http://ax.phobos.apple.com.edgesuite.net/WebObjects/MZStoreServices.woa/wa/wsLookup?id=909253
- To look up Jack Johnson by AMG artist ID, your URL would look like the following: http://ax.phobos.apple.com.edgesuite.net/WebObjects/MZStoreServices.woa/wa/wsLookup? amgArtistId=468749
- To look up multiple artists by their AMG artist IDs, your URL would look like the following: http://ax.phobos.apple.com.edgesuite.net/WebObjects/MZStoreServices.woa/wa/wsLookup? amgArtistId=468749,5723
- To look up all albums for Jack Johnson, your URL would look like the following: http://ax.phobos.apple.com.edgesuite.net/WebObjects/MZStoreServices.woa/wa/wsLookup? id=909253&entity=album
- To look up multiple artists by their AMG artist IDs and get each artist's top 5 songs, your URL would look like this: http://ax.phobos.apple.com.edgesuite.net/WebObjects/MZStoreServices.woa/wa/wsLookup? amgArtistId=468749,5723&entity=album&limit=5

### Understanding Search Results

The iTunes Store returns your search results in JavaScript Object Notation (JSON) format. JSON is built on two structures:

- A collection of name/value pairs, also known as an *object*; a concept similar to a Java Map object, a Javascript Dictionary, or a Pearl/Ruby hash. An object is an unordered set of name/value pairs, beginning with a left brace  $( )$  and ending with a right brace  $( )$ . Each name is following by a colon  $( )$  and the name/value pairs are separated by commas ( , ).
- An ordered list of values, also known as an *array*. An array is an ordered collection of values, beginning with a left bracket ( $\lceil$ ) and ending with a right bracket ( $\lceil$ ). Values are separated by commas (, ).

All JSON results are returned in UTF-8 encoded format. You must parse the JSON results and use the information in your search fields, or scripts, to display the search results properly in your website. For more information on JSON and the details of values, strings, numbers, and more, see [http://www.json.org.](http://www.json.org)

The following example displays the JSON results for a song in the iTunes Store:

```
{"wrapperType":"track",
  kind":"song",
  artistId":909253,
  collectionId":120954021,
  trackId":120954025,
  artistName":"Jack Johnson",
  collectionName":"Sing-a-Longs and Lullabies for the Film Curious George",
  trackName":"Upside Down",
  collectionCensoredName":"Sing-a-Longs and Lullabies for the Film Curious George",
  trackCensoredName":"Upside Down",
  artistViewUrl":"http://phobos.apple.com/WebObjects/MZStore.woa/wa/viewArtist?
id=909253",
  collectionViewUrl":"http://phobos.apple.com/WebObjects/MZStore.woa/wa/viewAlbum?
i=120954025&id=120954021&s=143441",
  trackViewUrl":"http://phobos.apple.com/WebObjects/MZStore.woa/wa/viewAlbum?
i=120954025&id=120954021&s=143441",
  previewUrl":"http://a1099.phobos.apple.com/r10/Music/f9/54/43/
mzi.gqvqlvcq.aac.p.m4p",
 artworkUrl60":"http://a1.phobos.apple.com/r10/Music/3b/6a/33/mzi.qzdqwsel.
60x60-50.jpg",
  artworkUrl100":"http://a1.phobos.apple.com/r10/Music/3b/6a/33/mzi.qzdqwsel.
100x100-75.jpg",
  collectionPrice":10.99,
  trackPrice":0.99,
  collectionExplicitness":"notExplicit",
  trackExplicitness":"notExplicit",
  discCount":1,
  discNumber":1,
  trackCount":14,
  trackNumber":1,
  trackTimeMillis":210743,
  country":"USA",
  currency":"USD",
  primaryGenreName":"Rock"}
```
The following table defines the JSON result keys and values:

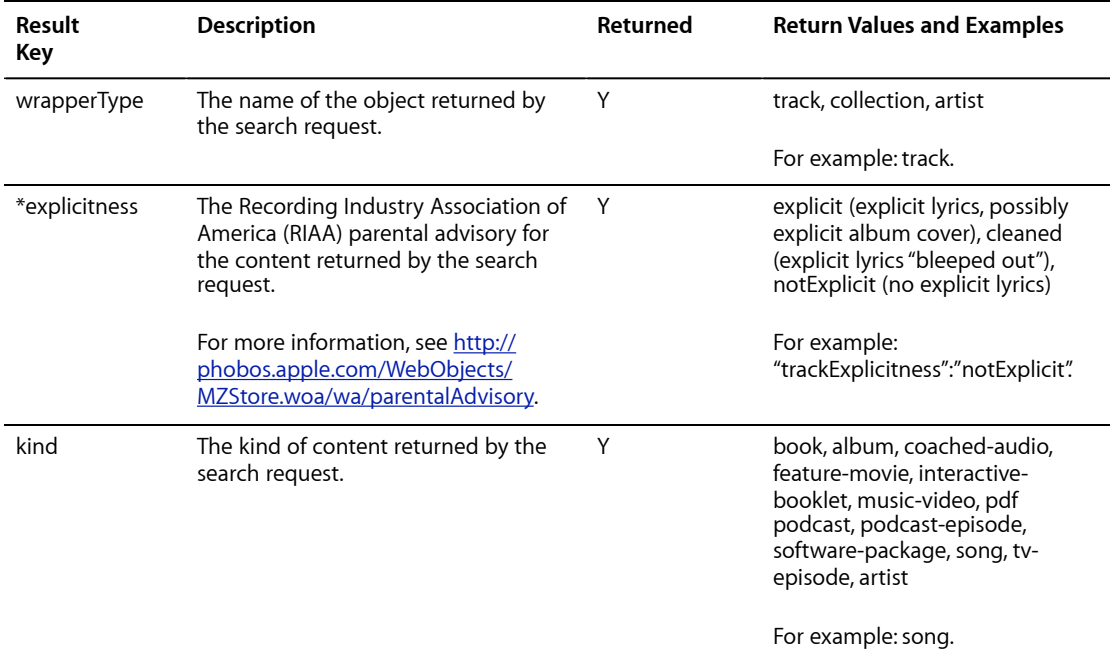

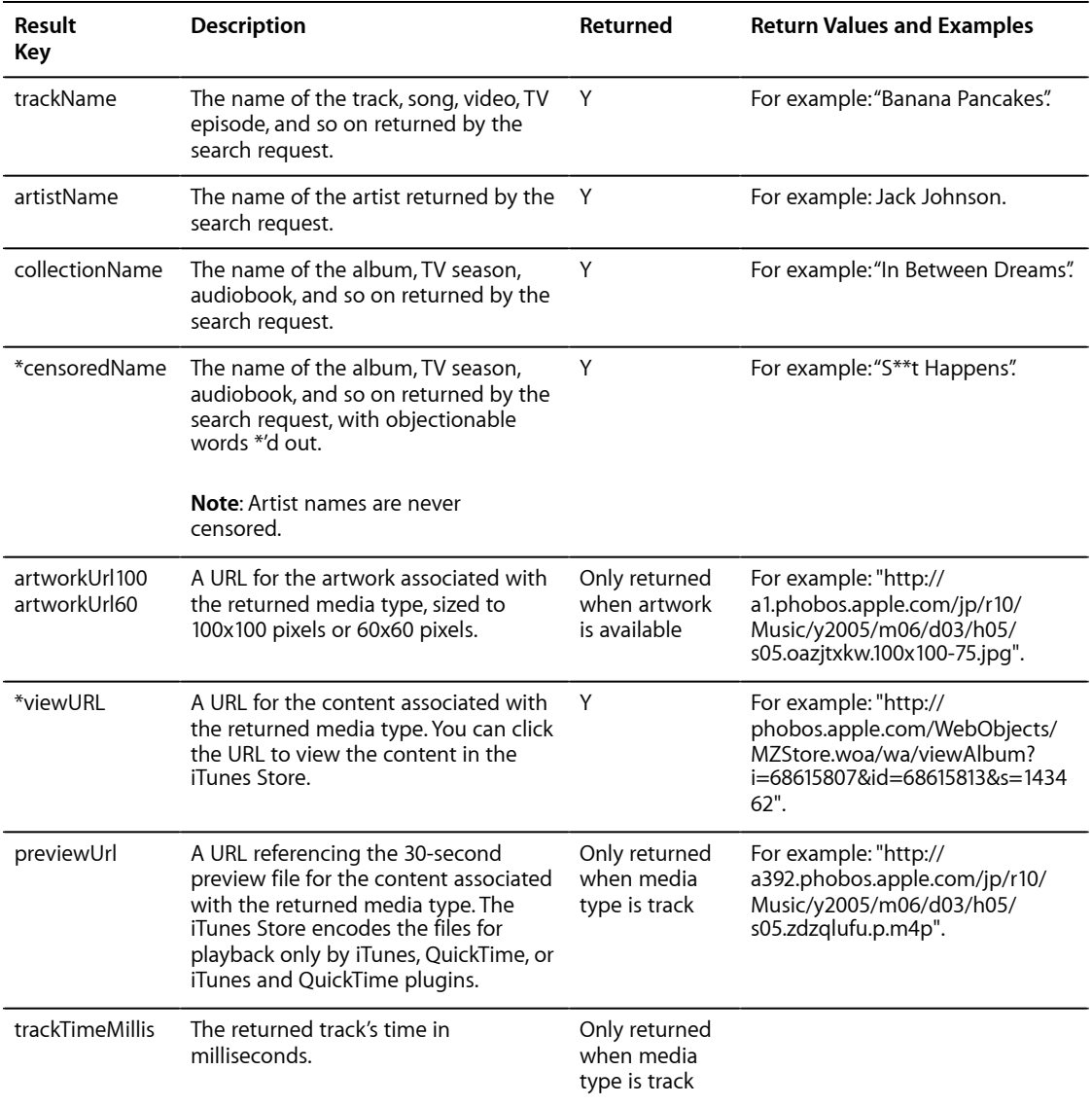

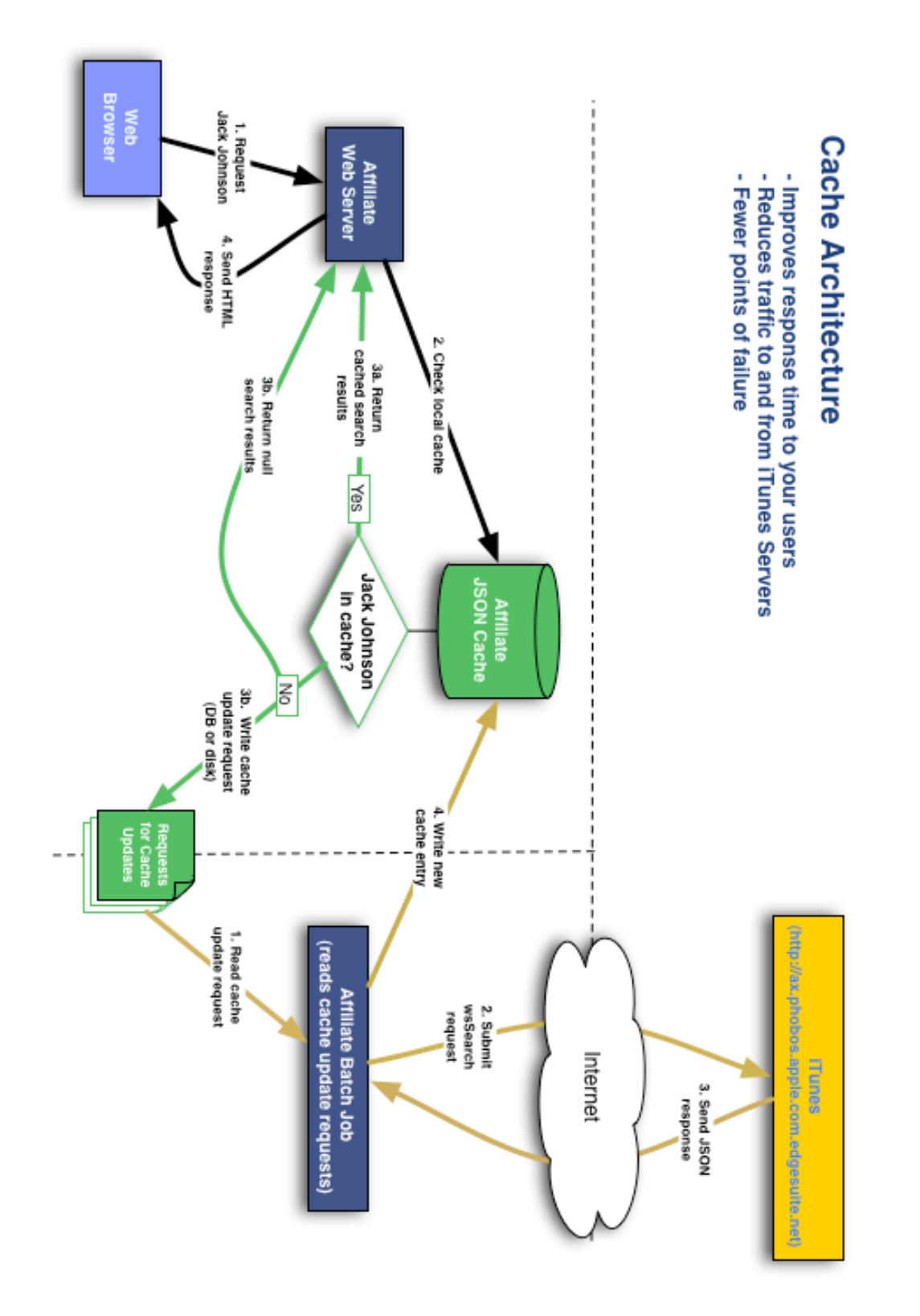

Caching Architecture